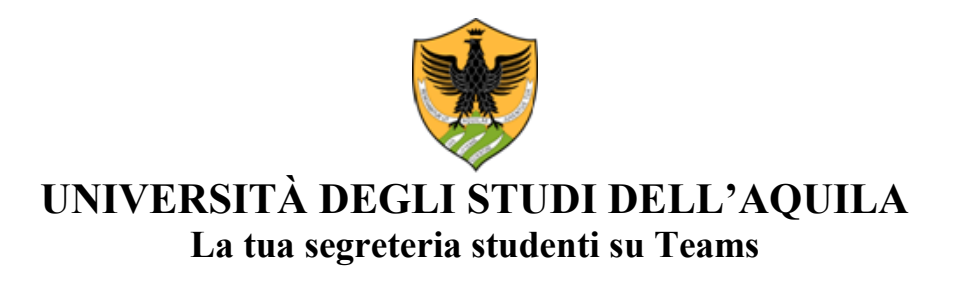

## *SEGRETERIA STUDENTI AREA SCIENZE UMANE*

Da **mercoledì 28 aprile 2021** sarà possibile accedere alle segreterie studenti sulla piattaforma Teams – App di Microsoft 365.

Per prendere un appuntamento, il link a cui collegarsi è/sono: <https://outlook.office365.com/owa/calendar/SegreteriastudentiAreaScienzeumane@univaq.onmicrosoft.com/bookings/>

I servizi per i quali sarà possibile prenotare il *video incontro* sono, al momento, i seguenti:

- 1) Richieste riconoscimento crediti per immatricolazioni con abbreviazione di carriera
- 2) Immatricolazione alle lauree Magistrali
- 3) Piani di studio
- 4) Equipollenza titolo estero
- 5) Esami di abilitazione all'esercizio delle professioni

Si dovrà:

a) selezionare il servizio;

b) scegliere il giorno e l'orario disponibile;

c) compilare i campi richiesti;

d) prenotare.

Il messaggio di conferma dell'appuntamento con l'invito a partecipare all'incontro verrà inviato sulla casella di posta elettronica indicata in fase di prenotazione.

Si comunica che il canale prioritario di contatto resta la casella di posta elettronica: [sestusu@strutture.univaq.it](mailto:sestusu@strutture.univaq.it) alla quale si deve scrivere dal proprio indirizzo istituzionale se già studente Univaq: nome.cognome@student.univaq.it

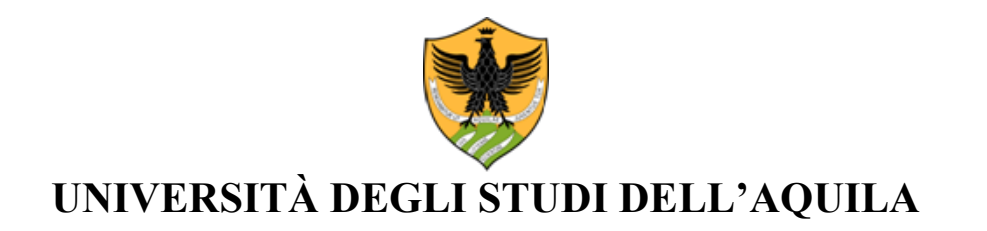